# WHY IS THE PROVIDER ATTESTATION FORM NEEDED

The South Carolina Department of Health and Human Services (SCDHHS) will implement 42 CFR Part 438, 441, and 447, Increased Medicaid Payments for Primary Care. This action implements the Affordable Care Act (ACA) requirement that increases payments to physicians with a specialty designation of family medicine, general internal medicine, pediatric medicine, and related subspecialists for specified primary care services and charges for vaccine administration under the Vaccines for Children Program.

To qualify for the enhanced rates, a physician must self-attest to his or her specialty designation of family medicine, general internal medicine, pediatric medicine or a subspecialty recognized by the American Board of Medical Specialties (ABMS), the American Board of Physician Specialties (ABPS) or the American Osteopathic Association (AOA). Any of these physicians with one of the specialty designations must meet one of the following criteria:

- Board certification and/or
- Sixty (60) percent of all Medicaid services billed, or provided in a managed care environment in CY 2012 are for E&M codes 99201-99499 and vaccine administration codes 90460, 90461, 90471, 90472, 90473 and 90474.

The provision provides for increased payments for primary care services furnished by a nurse practitioner or a physician assistant under the personal supervision of a physician who is one of the primary care specialties or subspecialty types designated in the regulation. Physicians will be required to attest for the nurse practitioners and/or physician assistants under his/her supervision who would qualify for the increased payments. All providers, both providers participating with Medicaid FFS and those only participating with MCOs will need to register with SCDHHS and then complete the Primary Care Provider Attestation form to become eligible to receive the enhanced primary care reimbursement rates.

# WHAT SHOULD I DO IF I HAVE ADDITONAL QUESTIONS OR ISSUES

You may contact the Provider Service Center (PSC) by calling 1-888-289-0709. The hours of operation are Monday-Friday from 7:30am to 5:00pm. Additionally you may submit your question or issue through the agency website at <u>http://www.scdhhs.gov/webform/contact-provider-representative</u>.

## WHO SHOULD COMPLETE THE PROVIDER ATTESTATION FORM

• South Carolina Medicaid providers currently enrolled or enrolling as a Family Practice, General Internal Medicine, or Pediatric provider who provide and and request reimbursement for the following procedure codes under their NPI:

| 99201 | 99225 | 99254 | 99316 | 99349 | 99397 | 99468 |
|-------|-------|-------|-------|-------|-------|-------|
| 99202 | 99226 | 99255 | 99318 | 99350 | 99401 | 99469 |
| 99203 | 99231 | 99281 | 99324 | 99354 | 99402 | 99471 |
| 99204 | 99232 | 99282 | 99325 | 99356 | 99403 | 99472 |
| 99205 | 99233 | 99283 | 99326 | 99360 | 99404 | 99475 |
| 99211 | 99234 | 99284 | 99327 | 99381 | 99406 | 99476 |
| 99212 | 99235 | 99285 | 99328 | 99382 | 99407 | 99477 |
| 99213 | 99236 | 99288 | 99334 | 99383 | 99408 | 99478 |
| 99214 | 99238 | 99291 | 99335 | 99384 | 99409 | 99479 |
| 99215 | 99239 | 99292 | 99336 | 99385 | 99420 | 99480 |
| 99217 | 99241 | 99304 | 99337 | 99386 | 99460 | 99499 |
| 99218 | 99242 | 99305 | 99341 | 99387 | 99461 | 90460 |
| 99219 | 99243 | 99306 | 99342 | 99391 | 99462 | 90461 |
| 99220 | 99244 | 99307 | 99343 | 99392 | 99463 | 90471 |
| 99221 | 99245 | 99308 | 99344 | 99393 | 99464 | 90472 |
| 99222 | 99251 | 99309 | 99345 | 99394 | 99465 | 90473 |
| 99223 | 99252 | 99310 | 99347 | 99395 | 99466 | 90474 |
| 99224 | 99253 | 99315 | 99348 | 99396 | 99467 |       |
|       |       |       |       |       |       |       |

 Nurse Practitioners and Physician Assistants who provide the above referenced services under the supervision of an enrolled or enrolling Family Practice, General Internal Medicine, or Pediatric South Carolina Medicaid provider and who request reimbursement for these services.

### ACCESSING THE PROVIDER ATTESTATION WEB PAGE

- **Existing Providers:** Providers currently enrolled with South Carolina Medicaid as a Family Practice, General Internal Medicine, or Pediatrics provider will access the Provider Attestation Form from the South Carolina Department of Health and Human Services (SCDHHS) Affordable Care Act (ACA) web page. The attestation Form hyperlink, <a href="https://msp.scdhhs.gov/pc/">https://msp.scdhhs.gov/pc/</a>, will open a new internet browser window in which the Provider will enter and submit the required attestation information.
- **New Enrollment Providers:** Providers who are completing a new Family Practice, General Internal Medicine, or Pediatric provider enrollment application via the online <u>Provider Enrollment Web</u> <u>Application</u> will be prompted to complete the attestation form when completing the Provider Type and Specialty/Subspecialty page of the application. Selecting the attestation hyperlink will open a new internet browser window in which the Provider will enter and submit the required attestation information. As this is a separate internet browser window, the Provider may complete this form during or after the completion of the Provider Enrollment web application.

### **CREATING A PROVIDER ATTESTATION NEW ACCOUNT/USER LOGIN**

1. Select the **Affordable Care Act Initiatives** article in the **Resources** column in the **SCDHHS Provider** home page (<u>https://www.scdhhs.gov/</u>).

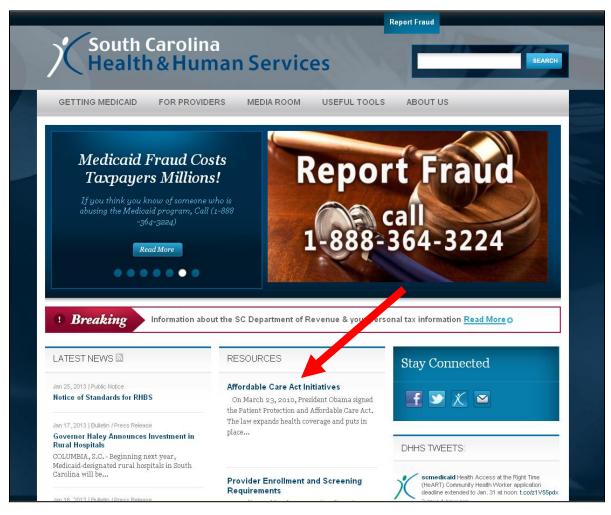

2. Access the attestation form from the embedded **Form** link found in the **Primary Care Physician Attestation** section of this web article.

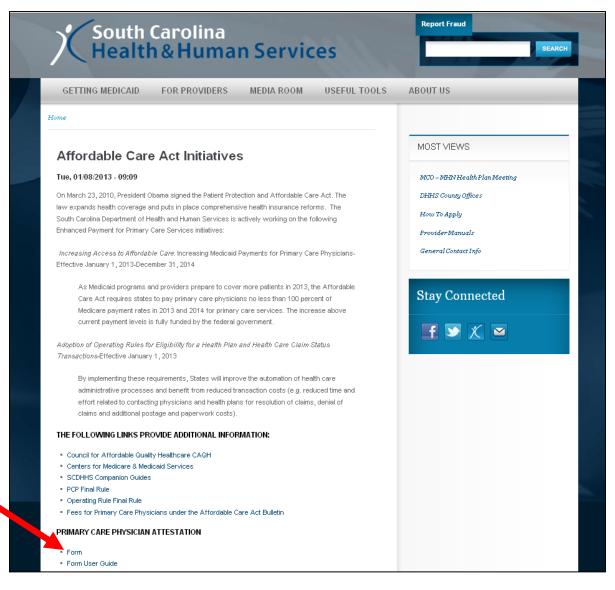

3. The **Create new account / User Login** page will display when the link is selected.

| Home >                                                                                                  |                                     |
|----------------------------------------------------------------------------------------------------|-------------------------------------|
| Create new account / User Login                                                                         | RELATED LINKS                       |
| You need to login below or register to access this page. Create new account Log in Request new password | The Affordable Care Act Becomes Law |
| Username: *                                                                                             |                                     |
|                                                                                                    |                                     |
| Enter your Primary Care Physician Attestation username. Password: *                                     |                                     |
|                                                                                                    |                                     |
| Enter the password that accompanies your username.                                                      |                                     |
| Log in                                                                                                  |                                     |
|                                                                                                    |                                     |
|                                                                                                    |                                     |
|                                                                                                    |                                     |
|                                                                                                    |                                     |

4. Select the **Create new account tab** from the defaulted **Create new account / User Login** page.

| South Carolina<br>Health & Human Services                             |        |
|-----------------------------------------------------------------------|--------|
| nary Care Physician Attestation                                       | Y Karl |
| Home >                                                                |        |
| Create new account / User Login                                       |        |
| u need to login below or register to access this page.                |        |
| Create new account Log in Request new password                        |        |
| Username: *                                                           |        |
| Enter your Primany Care Physiolan Attestation username.               |        |
| enter your rinnary care rhysiolan Attestation usemame.<br>Password: * |        |
| - ussnuru.                                                            |        |
| Enter the password that accompanies your username.                    |        |
| Log in                                                                |        |
|                                                                       |        |
|                                                                       |        |
|                                                                       |        |

5. The **User account** page will be displayed.

| South Carolina<br>Health & Human Services                                                                                   |  |
|----------------------------------------------------------------------------------------------------|--|
| Primary Care Physician Attestation                                                                                          |  |
|                                                                                                    |  |
| Home > User account >                                                                                                    |  |
| User account                                                                                                    |  |
| Create new account Log in Request new password                                                                              |  |
| Username:*                                                                                                    |  |
|                                                                                                    |  |
| Spaces are allowed; punctuation is not allowed except for periods, hyphens, and underscores.                                |  |
| E-mail address: *                                                                                                    |  |
| A valid e-mail address. All e-mails from the system will be sent to this address. The e-mail address is not made public and |  |
| will only be used if you wish to receive a new password or wish to receive certain news or notifications by e-mail.         |  |
| Password: *                                                                                                    |  |
|                                                                                                    |  |
| Confirm password: *                                                                                                    |  |
| Please choose a password for your account; it must be at least 10 characters.                                               |  |
| r rease choose a passivion for your account, it must be at reast to characters.                                             |  |
| CAPTCHA<br>This question is for testing whether you are a human visitor and to prevent automated spam submissions.          |  |
| Math question: *                                                                                                    |  |
| 3 + 15 =                                                                                                    |  |
| Solve this simple math problem and enter the result. E.g. for 1+3, enter 4.                                                 |  |
|                                                                                                    |  |
| Create new account                                                                                                    |  |
|                                                                                                    |  |
|                                                                                                    |  |
|                                                                                                    |  |

- 6. Enter the name you would like associated with this record in the **Username** text box. (Required) i e: RobertSmith13
- 7. Enter the email address you would like associated with this record in the E-mail Address text box. (Required) i e: <u>RSmithMDXXX@yahoo.com</u>
- 8. Enter the password you would like associated with this record in the **Password** text box. (Required)
  - a. Passwords must be at least ten (10) alphanumeric characters in length
  - b. Password must contain at least one (1) uppercase character
  - c. Password must contain at least one (1) punctuation character
  - d. A correct password example: CanDoIn13!
- 9. Re-enter the same password from Step 4 in the **Confirm password** text box. (Required)
- 10. Enter the solution to the CAPTCHA Math Question in the text box. (Required)
- ie: Math question: \* 4 + 9 = 13
- 11. Select Create new account

#### COMPLETING THE PROVIDER ATTESTATION FORM

12. The **Attestation Form** page will appear after successfully creating your user account.

| ome                                                       |                                |
|-----------------------------------------------------------|--------------------------------|
| Attestation Form                                          | Your Username will appear here |
| One or more field is required                             | <ul> <li>My account</li> </ul> |
| - Section I: Demographic Information                      | Recent posts     Log out       |
| Individual Provider Name:*                                |                                |
|                                                           |                                |
| are you a physician with a specialty designation of?:     |                                |
| Family Medicine                                           |                                |
| General Internal Medicine                                 |                                |
| Pediatric Medicine                                        |                                |
| ⊂Select Subspeciality *                                   |                                |
| <ul> <li>American Board of Medical Specialties</li> </ul> |                                |
| - • American Osteopathic Association                      |                                |
| American Board of Physician Specialties                   |                                |
| Individual NPI : *                                        |                                |
|                                                           |                                |
| Individual NPI Again : *                                  |                                |
|                                                           |                                |
| Billing NPI: *                                            |                                |
|                                                           |                                |
| Address:                                                  |                                |
| Cit                                                       |                                |
| City:                                                     |                                |
| State:                                                    |                                |
| - None - 🛛 😽                                              |                                |
| Telephone:                                                |                                |
|                                                           |                                |
| Format (2009, 2006-2000)                                  |                                |
| Fax:                                                      |                                |
|                                                           |                                |

**13**. Enter the enrolled or enrolling Provider's name as is registered with the South Carolina Medicaid program in the **Individual Provider Name** text box. (Required)

14. Select the appropriate Provider type (Family Medicine, General Internal Medicine, or Pediatric Medicine) from the available **Are you a physician with a specialty designation of? :** checkboxes.

| Sou                                        | ith Carolina<br>alth & Human Services | 1"In res                                                              |   |
|--------------------------------------------|---------------------------------------|-----------------------------------------------------------------------|---|
| Primary Care Physician                     | Attestation                           |                                                                       |   |
| Home ><br>Attestatio<br>* One or more free |                                       | Your Username will appear here                                        |   |
| Individual Provi                           |                                       | <ul> <li>My account</li> <li>Recent posts</li> <li>Log out</li> </ul> | 1 |
| Family Medic     General Inten             | al Medicine                           |                                                                       |   |
| - • American C                             |                                       |                                                                       |   |

15. Select the appropriate **Select Subspecialty** drop down arrow ( ►) next to the applicable Board Certification type.

| Prim | South Carolina<br>Health & Human Services               | ant the                                                         |
|------|---------------------------------------------------------|-----------------------------------------------------------------|
|      | Home > Attestation Form * One or more field is required | Your Username will appear here  My account Recent posts Use out |

16. Determine the appropriate **Board Specialty** type (Family Medicine, Internal Medicine, Pediatric, or Physician Specialties) for the selected Board Certification. *Note: The "Physician Specialty" is only applicable to the American Board of Physician Specialties board certification type*. Both the American Board of Medical Specialties and the American Osteopathic Association board certification types have subspecialty selections in the Family Medicine, Internal Medicine, and Pediatric categories. (Required)

| Select Subspecially *                                     |
|-----------------------------------------------------------|
| ← ▼American Board of Medical Specialties                  |
| American Board of Family Medicine:                        |
| - None -                                                  |
| American Board of Internal Medicine:                      |
| - None -                                                  |
| American Board of Pediatrics:                             |
| - None -                                                  |
|                                                           |
| ← American Osteopathic Association                        |
| American Osteopathic Association Family Medicine and OMT: |
| - None -                                                  |
| American Osteopathic Association Internal Medicine:       |
| - None -                                                  |
| American Osteopathic Association Pediatric Medicine:      |
| - None - 💌                                                |
|                                                           |
| ← American Board of Physician Specialties                 |
| American Board of Physician Specialties :                 |
| - None -                                                  |
|                                                           |

17. Select the appropriate subspecialty type from the drop down list of applicable subspecialties.

| American Board of Medical Specialties                               |
|---------------------------------------------------------------------|
| American Board of Family Medicine:                                  |
| - None -                                                            |
| American Board of Internal Medicine:                                |
| - None -                                                            |
| American Board of Pediatrics:                                       |
| - None -                                                            |
|                                                                     |
| ✓ American Osteopathic Association                                  |
| American Osteopathic Association Family Medicine and OMT:           |
| - None -                                                            |
| Addiction Medicine nal Medicine:                                    |
| Adolescent/Young<br>Adult Medicine                                  |
| Geriatric Medicine                                                  |
| Sports Medicine and Comedicine:<br>Undersea and Hyperbaric Medicine |
| Hospice and Palliative Medicine                                     |
| ✓ American Board of Physician Specialties                           |
| American Board of Physician Specialties :                           |
| - None -                                                            |
|                                                                     |
|                                                                     |

- 18. Enter the Provider's ten (10) digit individual National Provider Identifier (NPI) assigned by the National Plan and Provider Enumeration System (NPPES) in the **Individual NPI** text box. *Note:* When completing an attestation form for an Advanced Practice Registered Nurse's (APRN) or the Physician Assistant's (PA), enter their individual NPI. (Required) i e: 1234567893
- 19. Re-enter the same ten (10) digit individual NPI in the Individual NPI Again text box. (Required)
- 20. Enter the Provider's billing NPI in the **Billing NPI** text box (Required).
- 21. Enter the Provider's physical location street address information in the **Address** text box. *Note: P.O. Box addresses are not considered valid location addresses.*
- 22. Enter the Provider's physical location city information in **City** text box.
- 23. Select the Provider's physical location State information from the **State** selection list.
- 24. Enter the Provider's contact telephone number in the **Telephone** text box including the parentheses around the area code and a dash between the first three (3) and last four (4) digits. i e: (888) 289-0709
- 25. Enter the Provider's fax number in the **Fax** text box including the parentheses around the area code and a dash between the first three (3) and last four (4) digits. i e: (888) 289-0709
- 26. Enter an additional Provider contact email address in the **Email** text box *if* this email address differs from the one entered by the Provider when creating the user account in Step 4.

27. Select either of the "Yes" radio buttons selections as the answer to the **Are You Board Certified? :** question in **Section II: Attestation Statement**. *Note: In order to qualify for the increased payments, the provider must be either at least board certified or 60% of the billed Medicaid services, or provided in a managed care environment , must be for the procedure codes listed above in the WHO SHOULD COMPLETE THE ATTESTATION FORM* section of this document. (A Selection is Required)

| Are you Board Certified?:                                                                                                    |  |  |  |
|----------------------------------------------------------------------------------------------------|--|--|--|
| O Yes                                                                                                    |  |  |  |
| By clicking yes, "I (grillpeg2) certify that the named provider is Board certified with a specialty designation                                        |  |  |  |
| family medicine, general internal medicine, or pediatric medicine or a subspecialty related to those specialties."                                     |  |  |  |
| Or                                                                                                    |  |  |  |
| At least 60% of all Medicaid services you bill or provide in a managed care environment are<br>for the specified E&M and vaccine administration codes. |  |  |  |
| O Yes                                                                                                    |  |  |  |
| For Supervisors of Advanced Practice Registered Nurse and Physician Assistant*                                                                         |  |  |  |
| The below information contains the Name and Individual NPI for a licensed                                                                              |  |  |  |
| Advanced Practice Registered Nurse and Physician Assistant providing qualified                                                                         |  |  |  |
| nrimary care services under my (grillneg2) personal supervision                                                                                        |  |  |  |

28. Select the No checkbox next to the verification response to the **For Supervisor of Advanced Practice Registered Nurse and Physician Assistant** statement if the enrolling Provider does not supervise any APRNs or PAs.

|              | formation contains the Name and Individual NPI for a licensed Advanced  |
|--------------|-------------------------------------------------------------------------|
| -            | istered Nurse and Physician Assistant providing qualified primary care  |
| services und | ler my (grillpeg2) personal supervision.                                |
|              |                                                                         |
|              |                                                                         |
| 🔲 I do not S | upervise any Advanced Practice Registered Nurse and Physician Assistant |
| 1st NP or PA | Name:                                                                   |
|              |                                                                         |
| 1st NP or PA | NPI number:                                                             |
| 2nd NP or P/ | A Name:                                                                 |
| and MD on Dr | NPI number:                                                             |
| 2nd NF of P  | R NYI NUMBER:                                                           |
| 3rd NP or PA | Name:                                                                   |
|              | NPI number:                                                             |

29. Enter the legal name for the Advanced Practice Registered Nurse (APRN) or Physician Assistant (PA) in the 1<sup>st</sup> NP or PA Name text box.

| I do not Supervise any Advanced Practice Registered Nurse and Physical Assistant NP or PA Name: NP or PA NPI number: NP or PA Name: | ractice Registered Nurse and Physician Assistant providing qualified primary car  |   |
|----------------------------------------------------------------------------------------------------|-----------------------------------------------------------------------------------|---|
| I do not Supervise any Advanced Practice Registered Nurse and Physical Assistant NP or PA Name:                                     |                                                                                   | - |
| NP or PA Name:                                                                                                    | ervices under my (grimpegz) personal supervision.                                 |   |
| NP or PA Name:                                                                                                    |                                                                                   |   |
| NP or PA Name:                                                                                                    |                                                                                   |   |
| NP or PA NPI number:                                                                                                    | I do not Supervise any Advanced Practice Registered Nurse and Physical Assistant. |   |
| NP or PA NPI number:                                                                                                    |                                                                                   |   |
| d NP or PA Name:                                                                                                    | st NP or PA Name:                                                                 |   |
|                                                                                                    | st NP or PA NPI number:                                                           |   |
|                                                                                                    | nd NP or PA Name:                                                                 |   |
|                                                                                                    |                                                                                   |   |
| d NP or PA NPI number:                                                                                                    | nd NP or PA NPI number:                                                           |   |
|                                                                                                    | rd NP or PA Name:                                                                 |   |
| NP or PA NPI number:                                                                                                    | NP or PA Name:                                                                    |   |
|                                                                                                    |                                                                                   |   |

30. Enter the NPI for the Advanced Practice Registered Nurse (APRN) or Physician Assistant (PA) entered in the 1<sup>st</sup> NP or PA Name text box.

|                                                                            | ce Registered Nurse and Physician Assistant *<br>Name and Individual NPI for a licensed Adv | anced |  |
|----------------------------------------------------------------------------|---------------------------------------------------------------------------------------------|-------|--|
| Practice Registered Nurse and Phys<br>services under my (grillpeg2) persor | ician Assistant providing qualified primary<br>val supervision.                             | care  |  |
| 🗌 I do not Supervise any Advanced P                                        | ractice Registered Nurse and Physician Assist                                               | ant   |  |
| 1st NP or PA Name:                                                         |                                                                                             |       |  |
| 2nd NP or PA Name:                                                         |                                                                                             |       |  |
| 2nd NP or PA NPI number:                                                   |                                                                                             |       |  |
| Brd NP or PA Name:                                                         |                                                                                             |       |  |
| 3rd NP or PA NPI number:                                                   |                                                                                             |       |  |

31. Enter the legal name and the NPI for up to two additions APRNs or PAs, if applicable.32. Read the attestation certification statement.

| I (grillpeg) am providing this attestation certificate to the South Carolina Department of Health<br>and Human Services with the request that I be included on the list of specialists eligible for |  |
|----------------------------------------------------------------------------------------------------|--|
| enhanced reimbursement for selected services provided to beneficiaries enrolled in the South<br>Carolina Medicaid program. I hereby certify, under penalty of perjury, that the information         |  |
| provided in this certificate is correct as of the date (Thursday, January 10, 2013 - 17:22) of this<br>certificate                                                                                  |  |

33. Select either **Submit** to save the entered information or **Save Draft** when all of the information is not entered and you must secure this information before submitting a complete attestation form. *Note: As a reminder, the information cannot be changed by the Provider once the attestation form has been submitted. Any needed changes will require the Provider to contact the Provider Service Center by calling (888) 289-0709.* 

| Warning: Once submitted the attestation cannont be edited.<br>Please verify all information prior to submission.<br>Save Draft Submit | I (grillpeg2) am providing this attestation certificate to the South Carolina Department of Health<br>and Human Services with the request that I be included on the list of specialists eligible for<br>enhanced reimbursement for selected services provided to beneficiaries enrolled in the South<br>Carolina Medicaid program. I hereby certify, under penalty of perjury, that the information<br>provided in this certificate is correct as of the date (Wednesday, January 16, 2013 - 14:19) of<br>this certificate. |  |
|----------------------------------------------------------------------------------------------------|----------------------------------------------------------------------------------------------------|--|
| Save Draft Submit                                                                                                    | •                                                                                                    |  |
|                                                                                                    | Save Draft Submit                                                                                                    |  |

34. View the Attestation Form submission notification.

| South Carolina<br>Health & Human Services                                                                                    | E. M.                                                                                                    |
|----------------------------------------------------------------------------------------------------|----------------------------------------------------------------------------------------------------|
| Home > Attestation Form >         Attestation Form >         Thank you. No further action needed         Or back to the form | GRILLPEG1<br>• My account<br>• Recent posts<br>• Log out<br>HELP<br>• User Guide<br>• Provider Service Center (888) 289-0709 |

35. Select Log out from the action menu to close the record. (Required)

| South Carolina<br>Health & Human Services                                                                                                    | A AMA PUT                                                           |  |
|----------------------------------------------------------------------------------------------------|---------------------------------------------------------------------|--|
| Home > Attestation Form * One or more field is required  * Section 1: Demographic Information Individual Provider Name: *  Are you a physician with a specialty designation of?:  Family Medicine General Internal Medicine Pediatric Medicine Select Subspecialty *  • American Board of Medical Specialties • American Board of Physician Specialties • American Board of Physician Specialties | Your Username will appear here  • My account • Recent posts Log out |  |

36. Close the internet browser window by either selecting "Exit" form the File menu selection list or by selecting the internet browser window exit icon ⊠.

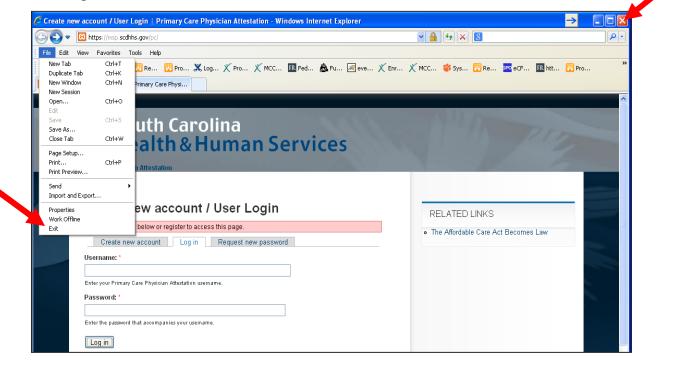

#### **COMPLETING A "SAVED DRAFT" ATTESTATION FORM**

37. Select the **Affordable Care Act Initiatives** article in the **Resources** column in the **SCDHHS Provider** home page (<u>https://www.scdhhs.gov/</u>).

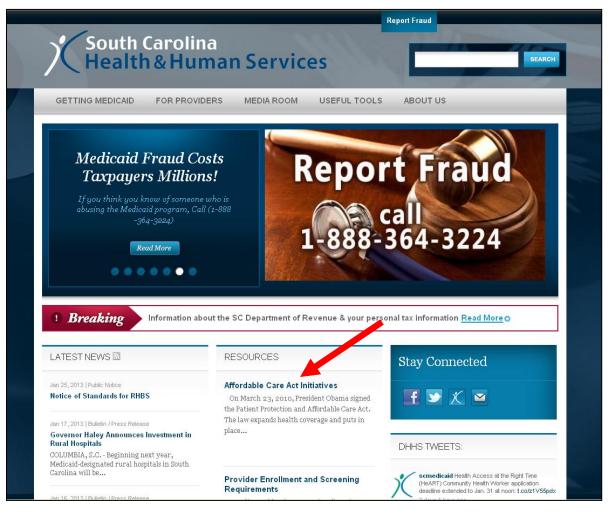

38. Access the attestation form from the embedded **Form** link found in the **Primary Care Physician Attestation** section of this web article.

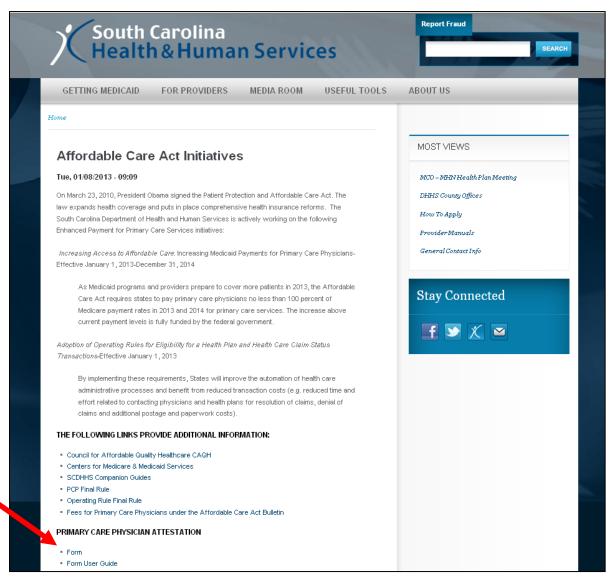

39. The **Create new account / User Login** page will display when the link is selected.

| reate new account / User Login                         | RELATED LINKS                       |
|--------------------------------------------------------|-------------------------------------|
| u need to login below or register to access this page. | The Affordable Care Act Becomes Law |
| Create new account Log in Request new password         |                                     |
| ername: *                                              |                                     |
| er your Primary Care Physician Attestation username.   |                                     |
| ssword: *                                              |                                     |
|                                                        |                                     |
| er the password that accompanies your username.        |                                     |
| og in                                                  |                                     |
|                                                        |                                     |
|                                                        |                                     |
|                                                        |                                     |
|                                                        |                                     |
|                                                        |                                     |

- 40. Enter the Username created in Step 6 in the Username text box.
- 41. Enter the Password created in Step 8 in the Password text box.
- 42. Select Log in.

43. The **Attestation Form** web page will display and the previously entered information will be populated.

| South Carolina<br>Health & Human Services                                                                                                    | And And                                                                       |
|----------------------------------------------------------------------------------------------------|-------------------------------------------------------------------------------|
| Primary Care Physician Attestation          Attestation Form         * One or more field is required         • Section I: Demographic Information         Individual Provider Name: *                                                                                    | Your Username will appear here<br>• My account<br>• Recent posts<br>• Log out |
| Testing Save Draft  Are you a physician with a specialty designation of?:  Family Medicine  General Internal Medicine  Pediatric Medicine  Select Subspecialty*  American Board of Medical Specialties  American Board of Internal Medicine:  Geriatric Medicine  None - |                                                                               |
| American Board of Pediatrics:     None -                                                                                                    |                                                                               |

44. Enter the information needed to complete the attestation form.

45. Complete Steps 34 – 35 to submit the attestation form and close the internet browser window.

### **REVIEWING A SUBMITTED PROVIDER ATTESTATION FORM**

- 46. Complete Steps 36 41 to access the attestation form.
- 47. Select **Recent posts** from the attestation form action menu.

| Prin | South Carolina<br>Health & Human Services               | And And                                                                       |  |
|------|---------------------------------------------------------|-------------------------------------------------------------------------------|--|
|      | Home > Attestation Form * One or more field is required | Your Username will appear here<br>• My account<br>• Recent posts<br>• Log out |  |

48. Select the **Attestation Form** from the Recent posts page.

| Home >  |                                     |        |         |                    |                                                   |
|---------|-------------------------------------|--------|---------|--------------------|---------------------------------------------------|
| Recent  | t posts<br>nt posts My recent posts |        |         |                    | Your Username will appear here                    |
| Type Po | ost                                 | Author | Replies | Last updated       | My account                                        |
|         | estation Form                       | admin  | 0       | 1 day 7 hours ago  | <ul> <li>Recent posts</li> <li>Log out</li> </ul> |
| Page Th | e Affordable Care Act Becomes Law   | admin  | 0       | 3 days 5 hours ago |                                                   |
|         |                                     |        |         |                    |                                                   |
|         |                                     |        |         |                    | RELATED LINKS                                     |
|         |                                     |        |         |                    |                                                   |

49. Select View your previous submissions from the Attestation Form web page.

| Attestation Form You have already submitted this form. View your previous submissions. | Your Username will appear here<br>• My account |
|----------------------------------------------------------------------------------------|------------------------------------------------|
| One or more field is required                                                          | Recent posts     Log out                       |
| Section I: Demographic Information                                                     |                                                |
| Individual Provider Name: *                                                            |                                                |
| Are you a physician with a specialty designation of?:                                  |                                                |
| E Family Medicine                                                                      |                                                |
| General Internal Medicine                                                              |                                                |
| Pediatric Medicine                                                                     |                                                |
| Select Subspecialty *                                                                  |                                                |
| American Board of Medical Specialties                                                  |                                                |
| American Osteopathic Association                                                       |                                                |

50. Select the appropriate **View** to be reviewed from the available **Submissions for [Username]** web page.

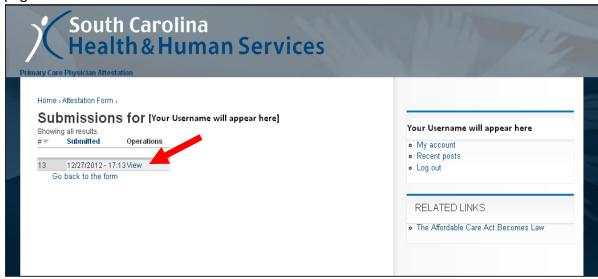

- 51. Review your previous Provider Attestation Form submission.
- 52. Complete Steps 34 and 35 to end the submission review and close the web browser.

#### CHANGING YOUR PASSWORD, USERNAME, EMAIL ADDRESS

- 53. Complete Steps 36 41 to access the Attestation Form web page.
- 54. Select **My account** from the Action Menu.

| South Carolina<br>Health & Human Services                  |                                                                                     |
|------------------------------------------------------------|-------------------------------------------------------------------------------------|
| Primary Care Physician Attestation                         |                                                                                     |
| <u>Attestation Form</u><br>* One or more field is required | Your Username will appear here <ul> <li>My account</li> <li>Recent posts</li> </ul> |
| Section I: Demographic Information                         | Log out                                                                             |
| Individual Provider Name: *                                | RELATED LINKS                                                                       |

55. Select the Edit tab from the user Home Page.

| South Carolina<br>Health & Human Services                                                   | End and                                                                                              |
|---------------------------------------------------------------------------------------------|----------------------------------------------------------------------------------------------------|
| Home > [Your Username will appear here] View Edit Track HISTORY Member for 2 weeks 21 hours | Your Username will appear here <ul> <li>My account</li> <li>Recent posts</li> <li>Log out</li> </ul> |
|                                                                                             | RELATED LINKS                                                                                        |

56. Enter the new Username, Email Address, Password, and/or the Time Zone you would like to be associated with your submitted attestation form in the appropriate text boxes, or for Time Zone the selection box, in the **Edit** tab of the **My Account** page. Your Username and Email address will default the current values. Enter ONLY the information being changed in these text boxes. For example, it is not necessary to change your Username if you are only changing your password. *Note: The same new password must be entered in the Password and the Confirm Password text boxes and must match exactly in order to save the change of password.* 

| ary Care Physician Attestation                                                                                                    |                                                        |
|----------------------------------------------------------------------------------------------------|--------------------------------------------------------|
| Home » My account »                                                                                                    |                                                        |
| [Your Username will appear here]                                                                                                    | Your Username will appear he                           |
| View Edit Track                                                                                                    | Your Osername Will appear he                           |
| C Account information                                                                                                    | My account                                             |
|                                                                                                    | <ul> <li>Recent posts</li> <li>Log out</li> </ul>      |
| Username: *                                                                                                    | • Log but                                              |
| [Your current Username will appear here]                                                                                                    |                                                        |
| Spaces are allowed; punctuation is not allowed except for periods, hyphens, and underscores.                                                                                                    | RELATED LINKS                                          |
| E-mail address: *                                                                                                    |                                                        |
| [Your current email address will appear here]                                                                                                    | <ul> <li>The Affordable Care Act Becomes La</li> </ul> |
| A valid e-mail address. All e-mails from the system will be sent to this address. The e-mail address is not made public<br>and will only be used if you wish to receive a new password or wish to receive certain news or notifications by e-mail. |                                                        |
| Password:                                                                                                    |                                                        |
|                                                                                                    |                                                        |
|                                                                                                    |                                                        |
| Confirm password:                                                                                                    |                                                        |
|                                                                                                    |                                                        |
| To change the current user password, enter the new password in both fields.                                                                                                    |                                                        |
|                                                                                                    |                                                        |
| ✓ Locale settings                                                                                                    |                                                        |
| Time zone:                                                                                                    |                                                        |
| Friday, January 11, 2013 - 14:38 -0500                                                                                                    |                                                        |
| Select your current local time. Dates and times throughout this site will be displayed using this time zone.                                                                                                    |                                                        |

57. Select Save.

58. Complete Steps 34 and 35 to close the internet browser window.

#### FORGOT YOUR PASSWORD

59. Complete Steps 36 - 41 to access the **Attestation Form** web page or if you are working within the attestation form, return to the **Home** page by selecting **Home**> in the navigation links.

| mary Care Physician Att                  | stativi                            |         |  |
|------------------------------------------|------------------------------------|---------|--|
| Homes<br>Create new                      | account / User Log                 | ain     |  |
|                                          | w or register to access this page. | ····    |  |
| Create new acc                           | unt Log in Request new p           | assword |  |
| Username: *                              |                                    |         |  |
| Enter your Primary Care P<br>Password: * | ysician Attestation username.      |         |  |
| Enter the password that ac               | ompanies your username.            |         |  |
| Enter the password that ac               | ompanies your username.            |         |  |

60. Select the **Request new password** tab from the **User Account** page.

| South Carolina<br>Health & Human Services                          | R. M. |
|--------------------------------------------------------------------|-------|
| Home >                                                             |       |
| Create new account / User Login                                    |       |
| You need to login below or register to access this page.           |       |
| Create new account Log in Request new password                     |       |
| Username: *                                                        |       |
| Enter your Primary Care Physician Attestation username.            |       |
| ener you rinnany care rinjsician Auestanon usemane.<br>Password: * |       |
|                                                                    |       |
| Enter the password that accompanies your username.                 |       |
| Log in                                                             |       |
|                                                                    |       |
|                                                                    |       |
|                                                                    |       |
|                                                                    |       |

61. Enter either your registered email address or your Username in the **Username or email address** text box.

| South<br>Healt                                                                            | Carolina<br>h&Human Services |   |  |
|-------------------------------------------------------------------------------------------|------------------------------|---|--|
| Home > User account ><br>User account<br>Create new account<br>Username or e-mail address | Log in Request new password  | _ |  |
| E-mail new password                                                                       |                              |   |  |
|                                                                                           |                              |   |  |

- 62. Select E-mail new password.
- 63. Check your registered email address for receipt of an email containing the link to create a new password.
- 64. Click on the inserted link within the email.

| Keplacement login information for     L at Primary Care Physician Attestation - Message (Plain Text)     Message     Developer                                                                                                    | _ = ×                      |
|----------------------------------------------------------------------------------------------------|----------------------------|
| Image: Constraint of the second second se                               |                            |
| To:<br>Cc                                                                                                    | rt: Wed 1/16/2013 10:41 AM |
| Subject: Replacement login information for at Primary Care Physician Attestation A request to reset the password for your account has been made at Primary Care Physician Attestation.                                                                                                    | Î                          |
| You may now log in to msp.sodhhs.gov/pc by clicking on this link or covvid and pasting it in your browser: <a href="http://msp.sodhhs.gov/pc/user/reset/13/1358350889/358bba22bb/f923a8">http://msp.sodhhs.gov/pc/user/reset/13/1358350889/358bba22bb/f923a8</a> This is a set time train on the used on the used |                            |
| This is a one-time login, so it can be used only once. It expires after one day and nothing will happen if it's not used.<br>After logging in, you will be redirected to <u>http://msp.scdhhs.gov/pc/user/13/edit</u> so you can change your password.                                                                                                    |                            |
|                                                                                                    |                            |
|                                                                                                    |                            |
|                                                                                                    | •                          |

65. Select the **Log in** button in the **Reset Password** page.

| Home >                                                   |                                           |  |
|----------------------------------------------------------|-------------------------------------------|--|
| Reset password                                           |                                           |  |
| You have successfully validated your e-mail ad           | ddress.                                   |  |
| This is a one-time login for <i>grillpeg1</i> and will e | xpire on <i>Thu, 01/17/2013 - 10:41</i> . |  |
| Click on this button to login to the site and ch         | ange your password.                       |  |
| This login can be used only once.                        |                                           |  |
| Log in                                                   |                                           |  |
|                                                          |                                           |  |

66. Enter your new password exactly the same in the **Password** and the **Confirm password** text boxes.

| me > My account >                                                                                                    |                                |
|----------------------------------------------------------------------------------------------------|--------------------------------|
| [Your username will appear here]                                                                                                    | Your Username will appear here |
| You have just used your one-time login link. It is no longer necessary to use this link to login. Please<br>change your password.                                                                                                    | My account     Recent posts    |
| View Edit Track                                                                                                    | Log out                        |
| Account information                                                                                                    |                                |
| Isername: *                                                                                                    |                                |
| grillpeg1                                                                                                    |                                |
| paces are allowed; punctuation is not allowed except for periods, hyphens, and underscores.                                                                                                    |                                |
| -mail address: *                                                                                                    |                                |
| grillpeg@scdhhs.gov                                                                                                    |                                |
| walid e-mail address. All e-mails from the system will be sent to this address. The e-mail address is not made public and<br>ill only be used if you wish to receive a new password or wish to receive certain news or notifications by e-mail. |                                |
| Password:                                                                                                    |                                |
|                                                                                                    |                                |
| Confirm password:                                                                                                    |                                |
| ·                                                                                                    |                                |
| o change the current user password, enter the new password in both fields.                                                                                                    |                                |
|                                                                                                    |                                |
| ✓Locale settings                                                                                                    |                                |
| ime zone:                                                                                                    |                                |

- 67. Select **Save** to update the password information.
- 68. Continue with the attestation form actions as needed.

### **IMPORTANT FACTS**

- Upon submitting the attestation form, the information cannot be changed by the provider. Should changes to the submitted data be required, the provider will need to contact the Provider Service Center by calling (888) 289-0709.
- You can register only one Username to an email address **BUT** you can create multiple attestation forms for multiple providers under this username/email association.